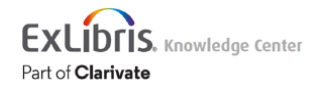

## Write-N-Cite(WnC)에서 RefWorks Citation Manager(RCM)로의 마이그레 이션

Write-N-Cite(WnC)를 사용하는 RefWorks 이용자는 RCM(RefWorks Citation Manager) 설치 후 RCM 문서로 업그레이드할 것을 요청받게 됩니다. 이 프로세스를 통해 WnC로 작업중인 문서를 RCM으로 업그레이드하기 전에 완료하거나, 해당 문서 를 RCM으로 이전하여 작업을 계속할 것인지 결정할 수 있습니다.

WnC 이용자들은 MS 워드의 [Microsoft\(MS\) Office Store](https://knowledge.exlibrisgroup.com/RefWorks/Product_Documentation/%ED%95%9C%EA%B5%AD%EC%96%B4/060RefWorks_Citation_Manager(%EC%9D%B4%ED%95%98_RCM)) 를 통해 RCM을 설치할 수 있습니다. 설치가 완료되고 계정 로그인 후 WnC 문서를 불러오면, 자동화된 프로세스가 업그레이드를 시작합니다.

업그레이드를 진행할 준비된 이용자들은 먼저 WnC로 작성한 문서의 사본을 저장해야 합니다.

업그레이드 프로세스는 WnC 문서의 인용문, 각주, 미주 및 참고문헌을 RCM 문서로 변환합니다. 이용자들은 업그레이드 완 료된RCM 문서를 새 이름으로 저장해야 합니다.

# FAQs

### WnC에서 RCM으로 업그레이드하는 이유는 무엇인가요?

WnC는 오래된 툴로 더 이상 RefWorks에서 지원하지 않을 예정입니다. RCM은 Word 데스크톱 및 Word Online에서 원활한 서비스를 제공하고 지속적으로 개발되고 있으며, 이 업그레이드를 통해 버전 관리 및 지원을 단순화할 예정입니다.

### 언제 RCM으로 전환해야 하나요?

RCM으로의 문서 업그레이드는 가능한 빨리 이루어져야 합니다. WnC를 사용하여 기존 문서를 계속 작성할 수 있지만, 새로 운 Word 문서 작성은 권장하지 않습니다. 새로 시작하는 문서는 WnC로 작성하지 마십시오.

#### 주요 날짜**:**

1. 2024년 4월에는 WnC 다운로드 설치 프로그램이 포함된 RefWorks 페이지가 비활성화 될 예정입니다. 이용자들은 더 이 상 WnC를 설치할 수 없습니다.

2. 2025년 4월까지는 모든 RefWorks 이용자들이 RCM으로 업그레이드해야 합니다. WnC 인증이 더 이상 작동하지 않을 것 입니다.

업그레이드 문제를 겪거나 지원이 필요한 경우 [기술지원팀에](https://knowledge.exlibrisgroup.com/RefWorks/Knowledge_Articles/RefWorks_%EC%A7%80%EC%9B%90_%EB%AC%B8%EC%9D%98) 문의바랍니다.

### WnC에서 RCM으로 어떻게 전환하나요?

- 1. [RCM](https://knowledge.exlibrisgroup.com/RefWorks/Product_Documentation/%ED%95%9C%EA%B5%AD%EC%96%B4/060RefWorks_Citation_Manager(%EC%9D%B4%ED%95%98_RCM)) 설치
- 2. 사용중인 기존 Word 문서를 엽니다.
- 3. 문서의 사본을 저장하고 업그레이드를 진행합니다.
- 4. RCM에 로그인하고 업그레이드를 완료하기 위한 자동화된 프로세스를 따릅니다.
- 5. WnC를 사용하여 생성된 모든 워드 문서에 대해 위의 순서(2~4번)를 반복합니다.
- 6. WnC를 제거합니다.

RCM을 설치한 후에는 WnC와 같이 소프트웨어 업데이트를 진행할 필요가 없습니다. 모든 기능 업데이트와 버그 수정이 자 동으로 이뤄집니다.

업그레이드 문제를 겪거나 지원이 필요한 경우 [기술지원팀에](https://knowledge.exlibrisgroup.com/RefWorks/Knowledge_Articles/RefWorks_%EC%A7%80%EC%9B%90_%EB%AC%B8%EC%9D%98) 문의바랍니다.

#### 만약 RCM을 설치하거나 사용할 수 없는 경우에는 어떻게 해야 하나요?

만약 귀하의 기관에서 Microsoft Office Store 추가 기능을 허용하지 않는다면, 관련 부서(도서관 관리자, 인터넷 보안 또는 IT 부서, 전산팀)에게 RCM을 [활성화할](https://knowledge.exlibrisgroup.com/RefWorks/Knowledge_Articles/RefWorks_Citation_Manager_%ED%99%9C%EC%84%B1%ED%99%94%EC%8B%9C%ED%82%A4%EA%B8%B0) 수 있는 옵션 을 요청해야 합니다.

그렇지 않으면, [RCM for Google](https://workspace.google.com/marketplace/app/refworks_citation_manager/218461370352) [Docs](https://workspace.google.com/marketplace/app/refworks_citation_manager/218461370352)사용을 고려해볼 수 있습니다. 다만 Microsoft에서는 Word 문서를 Google 문서로 마이 그레이션 할 수 있는 업그레이드 옵션을 제공하지 않는 점 참고 바랍니다.

### 참고사항

- 문서는 RefWorks RCM으로 마이그레이션 되기 전 Legacy WnC에서 RefWorks WnC로 업그레이드 되어야 합니다.
- 표 및 그림 내 인용은 마이그레이션 프로세스를 통해 업데이트 될 수 없습니다.
- WnC에서 RCM으로 마이그레이션 프로세스를 시작하기 전에 문서의 변경 내용 추적 기능(Track Changes)를 비활성 화 해야 합니다.
- 문서가 WnC에서 RCM으로 업그레이드 되면, WnC를 사용하여 편집할 수 없습니다.
- 문서가 여러 이용자에 의해 편집되는 경우, 모든 이용자가 RCM에 액세스해야 합니다.
- Word Online에서는 WnC에서 RCM으로 마이그레이션이 되지 않습니다.

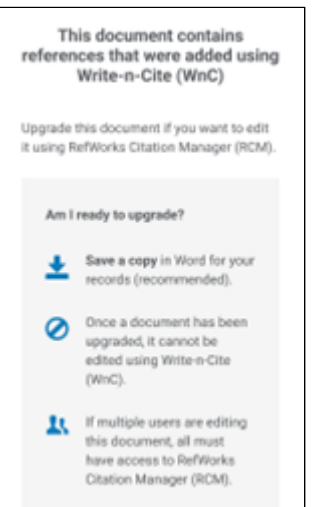

# 업그레이드 과정 중 발생될 수 있는 오류들

# 로그인 또는 계정 오류

이용자들은 반드시 WnC와 RCM에 동일한 RefWorks 계정으로 로그인해야 합니다. 다른 로그인 계정으로 WnC 와 RCM에 각각 로그인하거나 이전 Legacy RefWorks 계정으로 로그인한 경우, 오류 메시지가 팝업으로 뜨며 다음 액션을 알려줍니다.

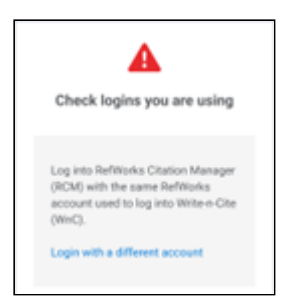

#### **RefWorks** 로그인 에러 메시지

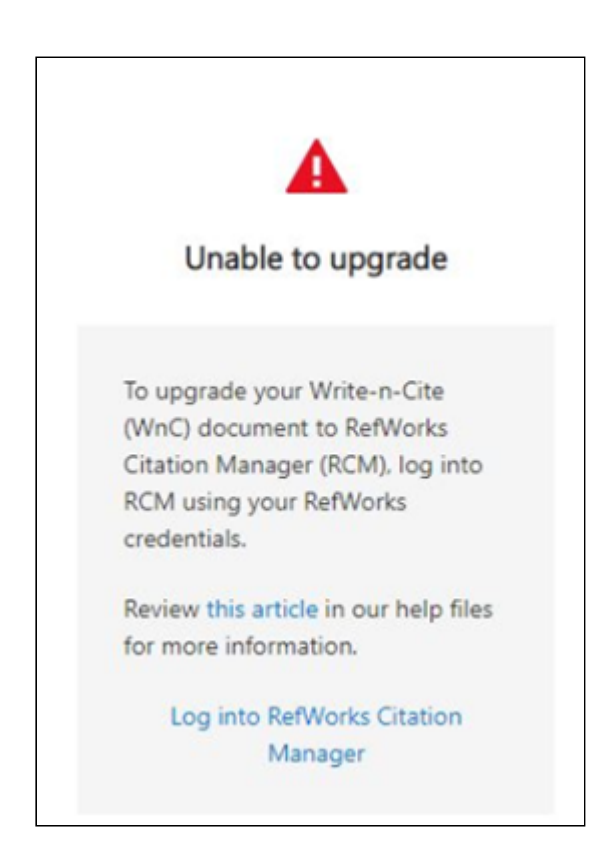

#### **RefWorks RCM** 계정 에러 메시지

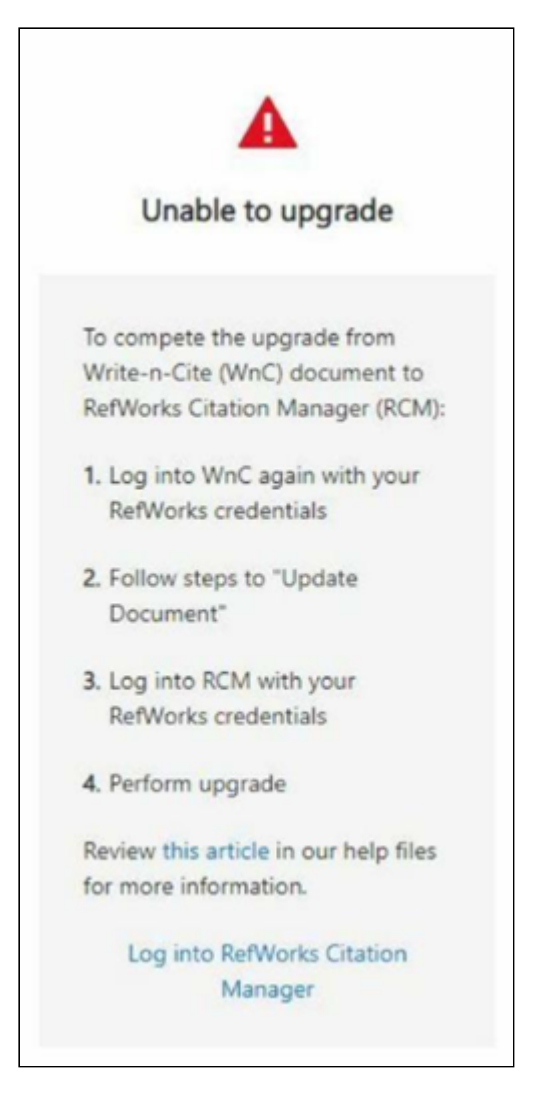

**RefWorks** 계정 에러 메시지

# 참고문헌만 있을 경우 발생되는 오류

문서에 인용문 없이 참고문헌만 있는 경우, 업그레이드 프로세스가 중단됩니다. 문서에 참고문헌만 있는 경우 프로세스를 계 속 진행할 수 있으나 참고문헌은 손실됩니다.

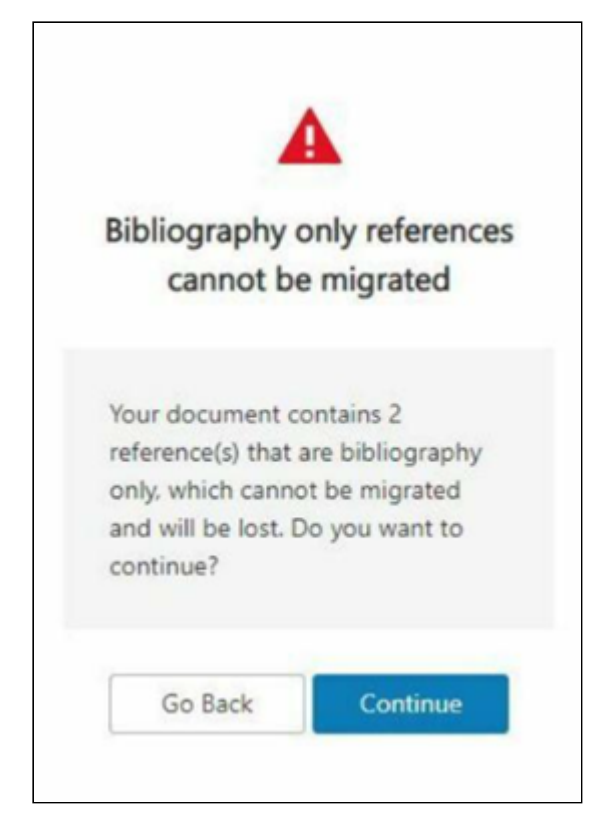

**RefWorks**에 레퍼런스가 없는 경우 에러 메시지

# 프로세스 중단 오류

프로세스가 중단된 경우 알림이 표시됩니다. 연결을 확인하고 다시 시도하십시오. 문제가 지속되는 경우 <u>기술지원팀</u>에 문의 바랍니다.

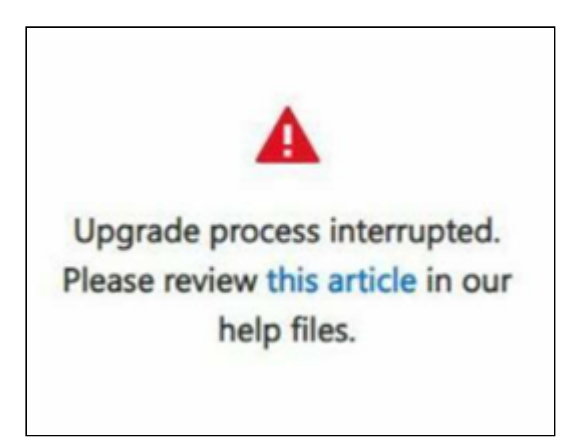

프로세스 중단 에러 메시지

# 성공적인 업그레이드

**WnC**에서 **RCM**으로의 업그레이드 조건이 충족되는 경우**,** 문서가 업그레이드되고 있는 중임을 알리는 메시지가 뜨며**,** 잠시

#### 뒤 성공 메시지가 표시됩니다**.**

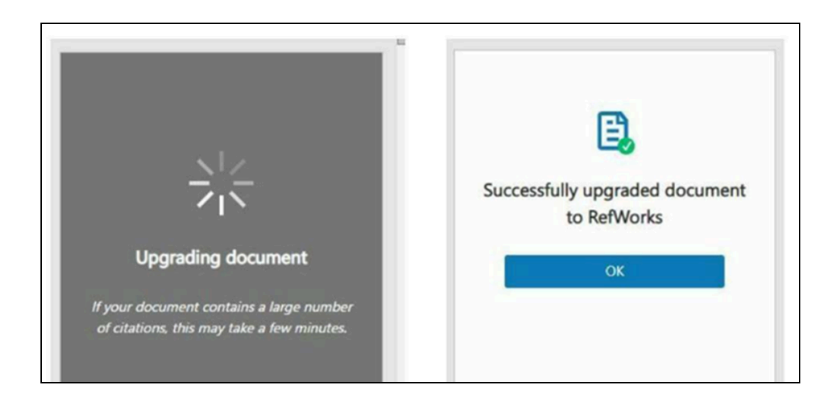

#### 문서 업그레이드 중**,** 성공적으로 완료됨을 나타내는 메시지